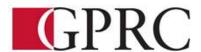

# DEPARTMENT OF BUSINESS AND OFFICE ADMINISTRATION COURSE OUTLINE – FALL 2020

OA 1145 A2 (3-0-1.5) EXCEL AND ACCESS CORE 67.5 Hours

Monday, Wednesday, and Friday

**Instructor** Janelle MacRae **Phone** 780-539-2215

Office C305/at home E-mail jmacrae@gprc.ab.ca

Office Hours

Available via email and phone when not in class

**FALL 2020 DELIVERY:** Remote Delivery. This course is delivered remotely. There are no face-to-face or onsite requirements. Students must have a computer with a webcam and reliable internet connection. Technological support is available through helpdesk@aprc.ab.ca.

#### **CALENDAR DESCRIPTION:**

This course is intended to familiarize the student with the comprehensive use and professional application of computers in daily office activities. Students will be expected to develop a core level knowledge of Microsoft Excel and Access. This course also introduces the current operating system, computer terminology, electronic file management and business math concepts.

## PREREQUISITE(S)/CO REQUISITE(S):

None

#### **Required Text/Resource Materials:**

<u>Bundle: Print text and Cirrus for Benchmark Series - Microsoft Excel 365 - 2019 Edition - Level 1 - Access code card, ISBN 9780763888077</u>

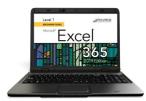

<u>Bundle: Print text and Cirrus for Benchmark Series - Microsoft Access 365 - 2019 Edition - Level 1 - Access code card</u>

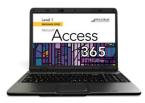

## **Technology Requirements:**

As you are working from home you will need access to the Office 365 versions of Excel and Access for this course. GPRC offers students Office 365 software for free while you are a student. To access it, follow these instructions:

- 1. Log into your myGPRC account
- 2. Click on My Profile, then Account Information
- Click on the Software Access link on the left.
- 4. Click on the blue 'Get Microsoft Office now!' link in the text
- 5. On the login page, enter your D2L password (the username should already contain an email address) and click OK
- 6. Click on the red Install button in the top right
- 7. Once the software has downloaded and installed (how quickly this happens depends on your computer and your network connection, it is a large file so it can take quite some time), open Word, Excel, or PowerPoint and enter your [student ID number]@student.gprc.ab.ca and your D2L password when prompted to activate the software
- 8. If you already have Office 365 installed on your computer, you can go to Accounts under the File tab and sign in with your GPRC student email and password to activate the license if necessary.

Please note, if you have a Mac, the Mac version of Office 365 does not include Access. To use Access for our Access portion of the course, you will have to follow these instructions (you only need to do this once, the downloaded file will work every time after that):

- 1. Install the Microsoft Remote Desktop app from the App Store (round orange icon)
- 2. Go to https://rdweb.gprc.ab.ca and log in (username: gprc\student ID number; password is same as Moodle)
- 3. Click on the TSLABS button to download the file
- 4. Move the file from their Downloads folder to the desktop, then double click to run it
- 5. When asked to log in, use the same login information as was used to log into redweb.gprc.ab.ca.

## **Grading Criteria:**

Daily attendance is essential. More than 3 missed lecture classes may result in a recommendation of being debarred from exams.

| ASSIGNMENT               | WEIGHTING |
|--------------------------|-----------|
| Excel Assignments        | 15%       |
| Excel Quizzes            | 20%       |
| Access Assignments       | 15%       |
| Access Quizzes           | 20%       |
| COMPREHENSIVE FINAL EXAM | 30%       |
|                          | 100%      |

| Alpha Grade | 4-point    | Percentage | Alpha Grade | 4-point    | Percentage |
|-------------|------------|------------|-------------|------------|------------|
|             | Equivalent | Guidelines |             | Equivalent | Guidelines |
| A+          | 4.0        | 90-100     | C+          | 2.3        | 67-69      |
| Α           | 4.0        | 85-89      | С           | 2.0        | 63-66      |
| A-          | 3.7        | 80-84      | C-          | 1.7        | 60-62      |
| B+          | 3.3        | 77-79      | D+          | 1.3        | 55-59      |
| В           | 3.0        | 73-76      | D           | 1.0        | 50-54      |
| B-          | 2.7        | 70-72      | F           | 0.0        | 00-49      |

## **Course Objectives**

- Create and edit spreadsheets of varying complexity
- Format cells, columns, and rows as well as entire workbooks in a uniform, attractive style.
- Analyze numerical data and project outcomes to make informed decisions
- Plan, research, create, revise, and publish worksheets and workbooks to meet specific communication needs
- Given a workplace scenario requiring a number-based solution, assess the information requirements and then prepare the materials that achieve the goal efficiently and effectively
- Use windows Explorer to manage and manipulate files and apply electronic file management concepts.
- Create database tables to organize business or personal records
- Modify and manage tables to ensure that data is accurate and up to date
- Perform queries to assist with decision making

- Plan, research, create, revise and publish database information to meet specific communication needs
- Given a workplace scenario requiring the reporting and analysis of data, assess the information requirements and then prepare the materials that achieve the goal efficiently and effectively

## **Learning Outcomes:**

Upon completion of the course students will obtain the following skills:

#### **MICROSOFT ACCESS**

Upon completion of the Access Module you will:

- Describe elements found in an electronic database.
- Find and sort data in an electronic database.
- Describe how databases can be used in records management and e-commerce.

## Access Level 1, Chapter 1 Managing and Creating Tables

Upon completion of this chapter you will be able to:

Open and close objects in a database

Insert, delete, and move rows and columns in a table

Hide, unhide, freeze, and unfreeze columns

Adjust table column width

Preview and print a table

Design and create a table

Rename column headings

Insert a column name, caption, and description

Insert Quick Start fields

Assian a default value and field size

## Access Level 1, Chapter 2 Creating Relationships between Tables

Upon completion of this chapter you will be able to:

Define a primary key in a table

Create a one-to-many relationship

Specify referential integrity

Print, edit, and delete relationships

Create a one-to-one relationship

View and edit a Subdatasheet

## Access Level 1, Chapter 3 Performing Queries

Upon completion of this chapter you will be able to:

Design guery to extract specific data from tables

Modify queries

Design queries with Or and And criteria

Use the Simple Query Wizard to create queries

Create a calculated field

Use aggregate functions in queries

Create crosstab, duplicate, and unmatched queries

## Access Level 1, Chapter 4 Creating and Modifying Tables in Design View

Upon completion of this chapter you will be able to:

Create a table in Design view

Assign a default value

Use the Input Mask Wizard and the Lookup Wizard

Validate field entries

Insert, move, and delete fields in Design view

Insert a Total row

Sort records in a table

Print selected records in a table

Complete a spelling check

Find specific records in a table

Find and replace data in records in a table

Apply text formatting

Use the Help feature

## Access Level 1, Chapter 5 Creating Forms

Upon completion of this chapter you will be able to:

Create a form using the Form button

Change views in a form

Print and navigate in a form

Add records to and delete records from a form

Create a form with a related table

Customize a form

Create a split form and multiple items form

Create a form using the Form Wizard

## Access Level 1, Chapter 6 Creating Reports and Mailing Labels

Upon completion of this chapter you will be able to:

Create a report using the Report button

Display a report in Print Preview

Create a report with a query

Format and customize a report

Group and sort records in a report

Create a report using the Report Wizard

Create mailing labels using the Label Wizard

## Access Level 1, Chapter 7 Modifying, Filtering, and Viewing Data

Upon completion of this chapter you will be able to:

Filter data by selection and form

Remove a filter

View object dependencies

Compact and repair a database

Encrypt a database with a password

View and customize document properties

Customize the Recent tab Backstage view

Save a database in an earlier version of Access Save a database object in PDF file format

## Access Level 1, Chapter 8 Exporting and Importing Data

Upon completion of this chapter you will be able to:

Export Access data to Excel
Export Access data to Word
Merge Access data with a Word document
Exporting an Access object to a PDF or XPS file
Import data to a new table
Link data to a new table
Use the Office Clipboard

#### MICROSOFT EXCEL

**Business Math Review** 

## Excel Level 1, Chapter 1 Preparing the Excel Worksheet

Upon successful completion of this chapter you will be able to:

- Identify the various elements of an excel workbook
- Create, save, and print a workbook
- Inter data in a workbook
- I Edit data in a workbook
- Insert a formula using the autosum button
- Apply basic formatting to cells in the workbook
- Use the Help feature

## Excel Level 1, Chapter 2

Upon successful completion of this chapter you will be able to:

- Write formulas with mathematical formulas
- Type a formula in the Formula bar
- Copy a formula
- Use the insert Function feature to insert a formula in a cell
- Write formulas with the AVERAGE, MAX, MIN, COUNT, NOW, and TODAY functions
- Create absolute and mixed cell references

#### Excel Level 1, Chapter 3

Upon successful completion of this you will be able to:

- Chance column widths
- Change row heights
- Insert rows and columns in a worksheet
- Delete cells, rows, and columns in a worksheet
- Clear data in cells
- Apply formatting to data cells
- Apply formatting to selected data using the Mini toolbar
- Apply a theme and customize the theme font colour
- Format numbers

- Repeat the last action
- Automate formatting with Format Painter
- Hide and unhide rows and columns

## Excel Level 1, Chapter 3

Upon successful completion of this chapter you will be able to:

- Change worksheet margins
- Center a worksheet horizontally and vertically on a page
- Insert a page break in a worksheet
- Print gridlines and row and column heights
- Set and clear a print area
- Insert headers and footers
- Customize print jobs
- Complete a spelling check on a worksheet
- Find and replace data and cell formatting in a worksheet
- Sort data in cells in ascending and descending order
- Filter a list using Autofilter

## Excel Level 1, Chapter 5

Upon successful completion of this chapter you will be able to:

- Create a workbook with multiple worksheets
- Move, copy, and paste cells within and between sheets
- Split a worksheet into windows and freeze frames
- Name a range of cells and use a range in a formula
- Open multiple workbooks
- Arrange, size, and move workbooks
- Copy and paste data between workbooks
- Link data between worksheets

# Excel Level 1, Chapter 6

Upon successful completion of this chapter you will be able to:

- Create and rename a folder
- Delete workbooks and folders
- Copy and move workbooks within and between folders
- Copy and move worksheets between workbooks
- Maintain consistent formatting with styles
- Insert, modify, and remove hyperlinks
- Create financial forms using templates

# Excel Level 1, Chapter 7

Upon successful completion of this chapter you will be able to:

- Create a chart with data in an Excel worksheet
- Size, move, edit, format, and delete charts
- Print a selected chart and print a worksheet containing a chart
- Change a chart location
- Insert, move, size, and delete chart elements and shapes
- Write formulas with the PMT and FV financial functions
- Write formulas with the IF logical function

# Excel Level 1, Chapter 8

Upon successful completion of this chapter you will be able to:

- Insert symbols and special characters
- Insert, size, move, and format images
- Insert a screenshot
- Draw, format, and copy shapes
- Insert, format, and type text in a text box
- Insert a picture image as a watermark
- Insert and format SmartArt graphics
- Insert and format WordArt

# **Course Timeline and Schedule**

| Wee                       |          | Chapter              | Lesson Plan File                            | Description             |
|---------------------------|----------|----------------------|---------------------------------------------|-------------------------|
| k<br>1                    | Class 1  | Chapter              |                                             | Description             |
| '                         | Class I  |                      | Overview of Course Outline, Course Schedule |                         |
|                           |          |                      | Business Math Overview                      |                         |
|                           | Class 2  | Level 1,             | Intro to Excel                              |                         |
|                           |          | Ch 1                 |                                             |                         |
| 2                         | Monday   |                      | Labour Day – no class                       |                         |
|                           | Class 3  | Level 1,             | Preparing an Excel Wo                       | orksheet                |
|                           |          | Ch 1                 |                                             |                         |
|                           | Class 4  | Level 1,             | Preparing an Excel Wo                       | orksheet – work day and |
|                           |          | Ch 1                 | assignments due                             |                         |
| 3                         | Class 5  | Level 1,             | Inserting Formulas in a Worksheet           |                         |
|                           |          | Ch 2                 |                                             |                         |
|                           | Class 6  | Level 1,             | ,                                           |                         |
|                           |          | Ch 2                 |                                             |                         |
|                           | Class 7  | Level 1,             |                                             |                         |
|                           |          | Ch 2                 |                                             |                         |
| 4                         | Class 8  | Level 1,             | Formatting an Excel Worksheet               |                         |
|                           |          | Ch 3                 |                                             |                         |
|                           | Class 9  | Level 1,             | I 1, Enhancing a Worksheet                  |                         |
|                           |          | Ch 4                 |                                             |                         |
| Class 10 Ch 3 & 4 Work Da |          | Work Day and Assignm | nents Due                                   |                         |
|                           |          |                      |                                             |                         |
| 5                         | Class 11 | Chs 1 - 4            | Unit 1 QUIZ REVIEW                          |                         |
|                           |          |                      |                                             |                         |
|                           | Class 12 | Level 1,             | el 1, Level 1, U1 QUIZ                      |                         |
|                           |          | U1 QUIZ              |                                             |                         |
|                           |          |                      |                                             |                         |

| k Chapter Lesson Plan File Description  SPARE  6 Class 13 Level 1, Moving Data Within and Between W Ch 5 |                                      |  |  |
|----------------------------------------------------------------------------------------------------|--------------------------------------|--|--|
| 6 Class 13 Level 1, Moving Data Within and Between W                                                     |                                      |  |  |
|                                                                                                    |                                      |  |  |
|                                                                                                    | orkbooks                             |  |  |
| Class 14 Level 1, Maintaining Workbooks                                                                  |                                      |  |  |
| Ch 6                                                                                                    |                                      |  |  |
| Class 15 Ch 5 & 6 Work day and assignments due                                                           |                                      |  |  |
|                                                                                                    | 7 is our FALL BREAK WEEK! No Classes |  |  |
| 8 Class 16 Level 1, Creating Charts and Inserting Formu Ch 7                                             | las                                  |  |  |
| Class 17 Level 1, Adding Visual Interest to Workbooks Ch 8                                               | Adding Visual Interest to Workbooks  |  |  |
| Class 18 Ch 7 & 8 Work day and assignments due                                                           | Work day and assignments due         |  |  |
| 9 Class 19 Chs 5 - 8 Unit 2 QUIZ REVIEW                                                                  |                                      |  |  |
| Class 20 Level 1, Level 1, U2 QUIZ                                                                       | Level 1, U2 QUIZ                     |  |  |
| U2 QUIZ                                                                                                  |                                      |  |  |
| Class 21 Getting Intro to Access,                                                                        |                                      |  |  |
| Started Read: Chapter 1 Creating Databases                                                               | ase Table, start                     |  |  |
| on chapter projects                                                                                      |                                      |  |  |
| Class 22 Level 1, Creating Relationships Between To                                                      | ables                                |  |  |
| Ch 2                                                                                                    |                                      |  |  |
| Class 23 Level 1, Access Ch 1 and 2 work day                                                             |                                      |  |  |
| Ch 1 and                                                                                                 |                                      |  |  |
| 2                                                                                                    |                                      |  |  |
| Class 24 Level 1, Work day and assignments due                                                           |                                      |  |  |
| Ch 1 and                                                                                                 |                                      |  |  |
| 2                                                                                                    |                                      |  |  |
| Class 25 Level 1, Performing Queries                                                                     |                                      |  |  |
| 11 Ch 3                                                                                                  |                                      |  |  |
| NO CLASS NOVEMBER 11 – REMEMBRANCE                                                                       | DAY                                  |  |  |
| Class 26 Level 1, Modifying and Managing Tables                                                          |                                      |  |  |
| 11 Ch 4                                                                                                  |                                      |  |  |
| Class 27 Level 1, Ch 3 and 4 Work Day                                                                    |                                      |  |  |
| 12 Ch 3 and                                                                                              |                                      |  |  |
| 4                                                                                                    |                                      |  |  |

|    | Class 28 | Level 1,  | Chapter 3 and 4 Assignments Due,                |
|----|----------|-----------|-------------------------------------------------|
|    |          | Access    | QUIZ REVIEW DAY                                 |
|    |          | U1        |                                                 |
|    | Class 29 | Level 1,  | Access Level 1, U1 QUIZ                         |
|    |          | Access U1 |                                                 |
|    | Class 30 | Level 1,  | Creating Forms                                  |
|    |          | Ch 5      |                                                 |
|    | Class 31 | Level 1,  | Creating Reports and Mailing Labels             |
| 13 |          | Ch 6      |                                                 |
|    | Class 32 | Level 1,  | Ch 5 and 6 work day with assignments due        |
|    |          | Ch 5 and  |                                                 |
|    |          | 6         |                                                 |
|    | Class 33 | Level 1,  | Modifying, Filtering and Viewing Data           |
|    |          | Ch 7      |                                                 |
|    | Class 34 | Level 1,  | Importing and Exporting Data                    |
| 14 |          | Ch 8      |                                                 |
|    | Class 35 | Level 1,  | Ch 7 and 8 work day with assignments and Access |
|    |          | Ch 7 and  | Unit 2 Quiz Review                              |
|    |          | 8         |                                                 |
|    | Class 36 | Level 1,  | Level 1, U2 QUIZ                                |
|    |          | Access U2 |                                                 |
| 15 |          | QUIZ      |                                                 |
|    | Class 37 | REVIEW    | Review of Exam Topics                           |
|    |          |           | - Final class                                   |

## STUDENT RESPONSIBILITIES:

## STATEMENT ON PLAGIARISM AND CHEATING:

Cheating and plagiarism will not be tolerated and there will be penalties. For a more precise definition of plagiarism and its consequences, refer to the Student Conduct section of the College Calendar at

http://www.gprc.ab.ca/programs/calendar/ or the College Policy on Student Misconduct: Plagiarism and Cheating at

https://www.gprc.ab.ca/about/administration/policies

\*\*Note: all Academic and Administrative policies are available on the same page.

## Policy on Cell Phones and Social Media Applications

Users of cell phones and other personal electronic devices must be attentive to the needs, sensibilities and rights of other members of the College community. The use of these devices must not disrupt the functions of the College overall and its classrooms and labs.

## **EXAM POLICIES**

Excel and Access tests will be written as scheduled. No rewrites will be given. If there is an excusable absence, the weighting of the missed exam will be added to the final exam weighting. If the absence is not excusable, a grade of 0% will be given.

Final examinations will be scheduled by the registrar's office. Do not plan any activities during examination week.